## **vim** 入門 **#061 vimvimvim #0**

@virbr0

2019.04.19

# 発表内容

- **1.** 自分と横田研と勉強会の紹介
- **2. Vim** とは
- **3. Vim** 操作入門
	- モード
	- Nomal モード
	- Command モード
	- Visual モード
- **4. Vim** の設定

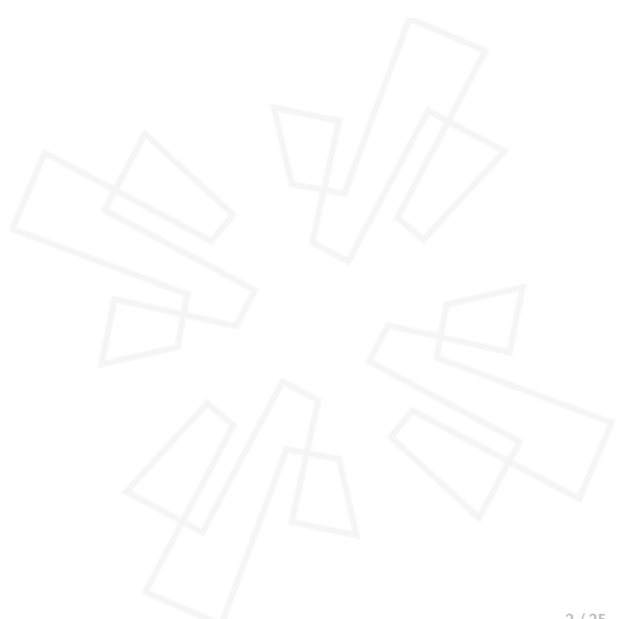

# 発表内容

### **1.** 自分と横田研と勉強会の紹介

- **2. Vim** とは
- **3. Vim** 操作入門
	- モード
	- Nomal モード
	- Command モード
	- Visual モード
- **4. Vim** の設定

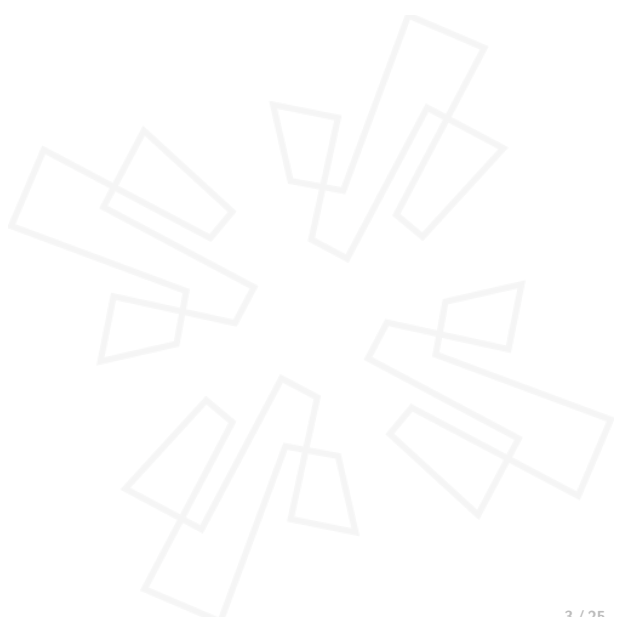

## 自己紹介 大友広幸**/**つき

どんな人**?**

- ▶ 情報理工学院 情報工学系 修士 2 年
- **▶ Vim 歴 5 年くらい**
- ▶ 昔は VisualStudio, Notepad++を使っていた
- ▶ 補完プラグインの CUDA 周りをいじったり
- ▶ 普段 Vim で書いているのは C++, LATFX
- ▶ おもしろアーキテクチャ大好き民族見習い

アカウント

- ▶ github : @enp1s0
- ▶ twitter : @virbr0

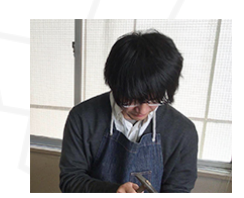

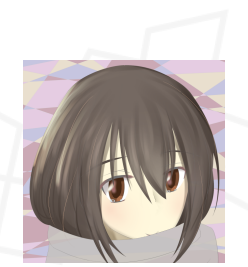

# 横田理央研究室

### 研究内容

GPU などのアクセラレータや大規模なスー パーコンピュータで物理シミュレーションや深 層学習などの計算をぶん回す研究

エディタ比率

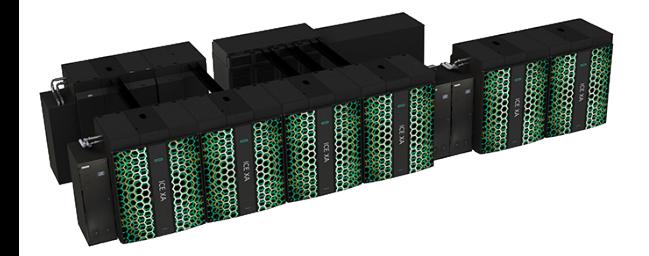

# 横田理央研究室

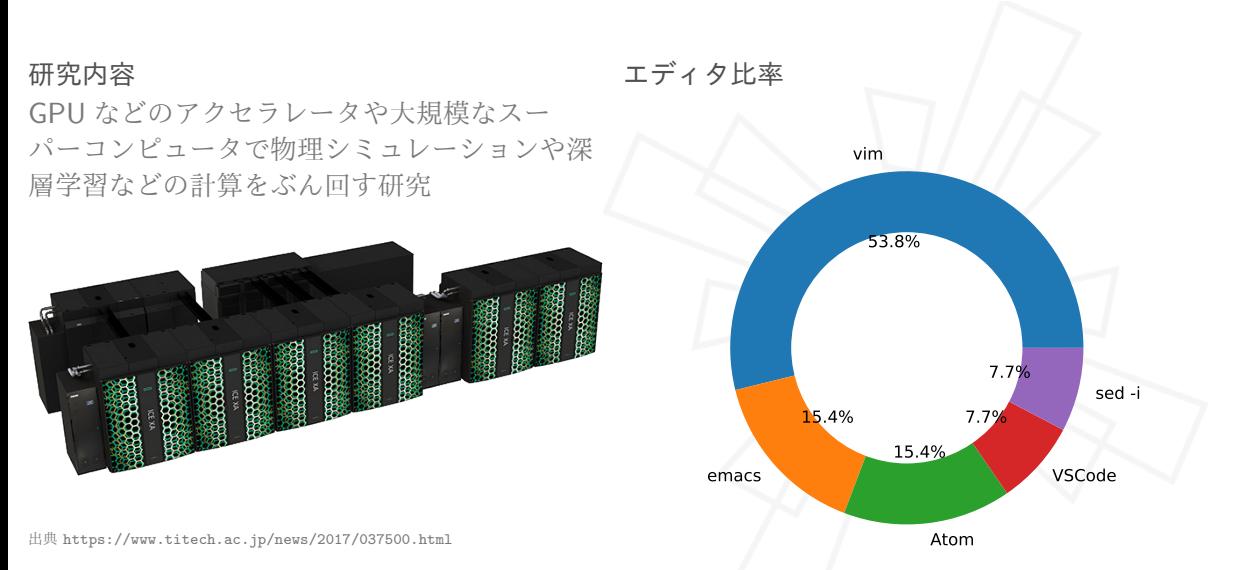

## この勉強会について

#### 勉強テーマ

- ▶ vim の使い方やプラグインの管理方法. 編集や自作
- ▶ vim に限らず tmux や zsh などの周辺環境, linux なども

- ▶ 1 ~2 ヶ月に 1 度くらいの頻度で開きたい
- ▶ 聞くだけでも良いけど、発表するほうが勉強になるよ
- ▶ 基本は自分の好きな内容について語ればいい

**#061 vimvimvim** の名前の由来

- ▶ 横田研の Slack の vim チャンネルの名前
- ▶ #062 emacs などもある
- ▶ ハッシュタグにもなる. 便利

## この勉強会について

#### 勉強テーマ

- ▶ vim の使い方やプラグインの管理方法. 編集や自作
- ▶ vim に限らず tmux や zsh などの周辺環境, linux なども

### 進め方

- ▶ 1 ~2 ヶ月に 1 度くらいの頻度で開きたい
- ▶ 聞くだけでも良いけど、発表するほうが勉強になるよ
- ▶ 基本は自分の好きな内容について語ればいい

**#061 vimvimvim** の名前の由来

- ▶ 横田研の Slack の vim チャンネルの名前
- ▶ #062 emacs などもある
- ▶ ハッシュタグにもなる. 便利

## この勉強会について

#### 勉強テーマ

- ▶ vim の使い方やプラグインの管理方法. 編集や自作
- ▶ vim に限らず tmux や zsh などの周辺環境, linux なども

#### 進め方

- ▶ 1 ~2 ヶ月に 1 度くらいの頻度で開きたい
- ▶ 聞くだけでも良いけど、発表するほうが勉強になるよ
- ▶ 基本は自分の好きな内容について語ればいい

### **#061 vimvimvim** の名前の由来

- ▶ 横田研の Slack の vim チャンネルの名前
- ▶ #062 emacs などもある
- ▶ ハッシュタグにもなる. 便利

# 発表内容

**1.** 自分と横田研と勉強会の紹介

## **2. Vim** とは

- **3. Vim** 操作入門
	- モード
	- Nomal モード
	- Command モード
	- Visual モード
- **4. Vim** の設定

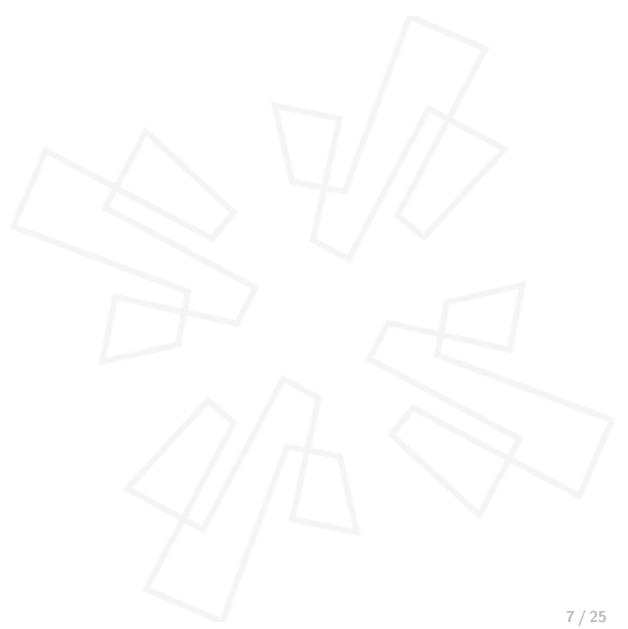

**Vim** とは

#### 何であるか

- ▶ 効率的にファイルを編集するエディタ
- ▶ メールや各種設定ファイルの編集など全てに精通

- ▶ 初見で直感で操作できるデザイン方針ではない
- ▶ 文章を整形しながら書ける「ワープロ」ではない

**Vim** とは

何であるか

- ▶ 効率的にファイルを編集するエディタ
- ▶ メールや各種設定ファイルの編集など全てに精通

何でないか

- ▶ 初見で直感で操作できるデザイン方針ではない
- ▶ 文章を整形しながら書ける「ワープロ」ではない

# 発表内容

- **1.** 自分と横田研と勉強会の紹介
- **2. Vim** とは

### **3. Vim** 操作入門

- モード
- Nomal モード
- Command モード
- Visual モード
- **4. Vim** の設定

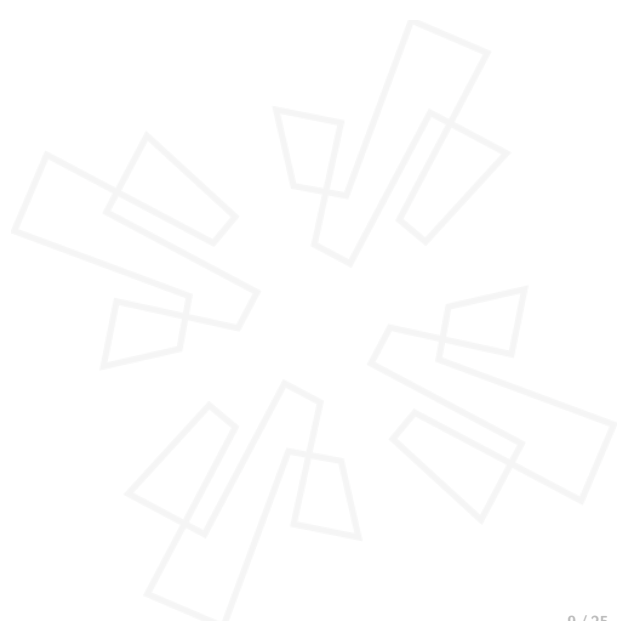

モード

- ▶ Normal モード Vim を開いたときのモード
- ▶ Insert モード 文字を入力するときのモード
- $\triangleright$  Command モード :で始まるモード (:wq など)
- ▶ Visual モード 範囲選択をするときのモード

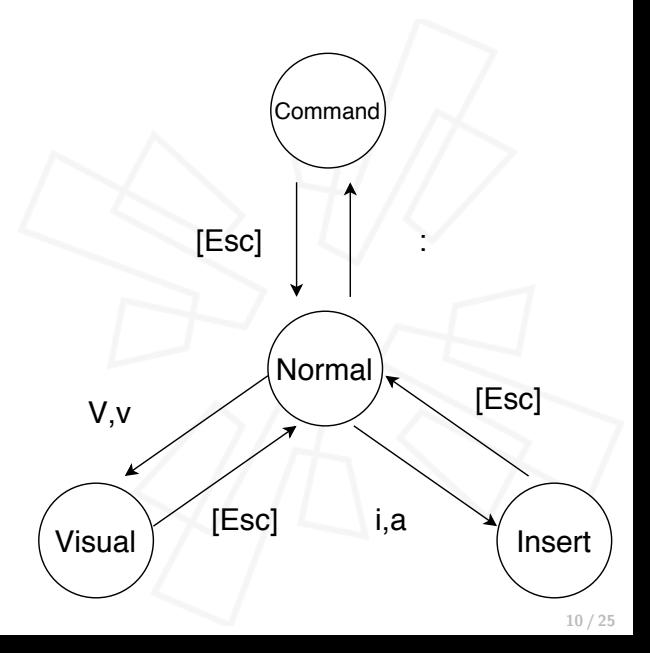

### **Normal** モード

何ができるの **?**

- ▶ 各モードへの遷移
- ▶ カーソル移動
- ▶ 文字列削除
- ▶ 文字列検索
- ▶ etc.

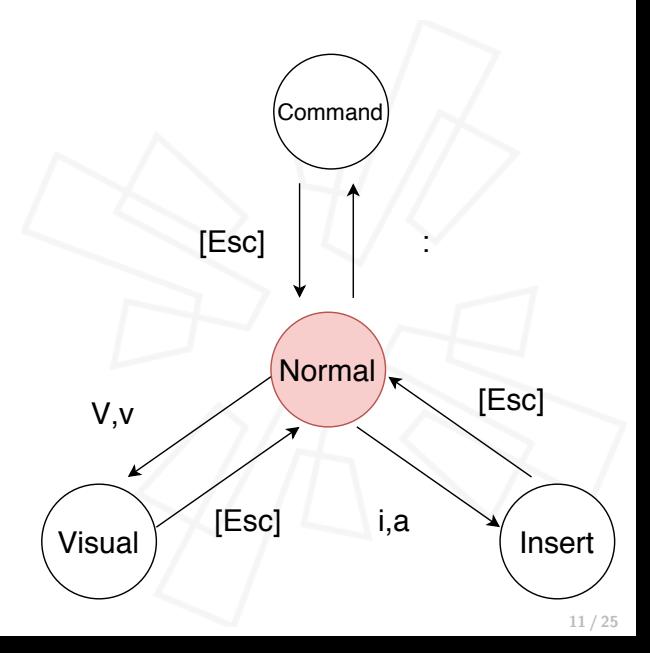

**Insert** モードへの移り方

- ▶ カーソル前に挿入 i
- ▶ カーソル後に挿入
	- a
- ▶ 行頭に挿入 I
- ▶ 行末に挿入 A
- ▶ 次の行に挿入
	- o
- ▶ 前の行に挿入 O

# #061\_vimvimvim i a I A O<br>I<br>o

### カーソル移動

- ▶ h $(\pm)$ , j $(\mp)$ , k $(\pm)$ , l $(\pm)$
- ▶ 0(行頭), \$(行末 )
- ► gg(先頭行), G(最終行)
- ▶ 行内文字検索移動 f[char]
- ▶ 単語飛ばしで次へ移動 w
- ▶ 単語飛ばしで前へ移動 b

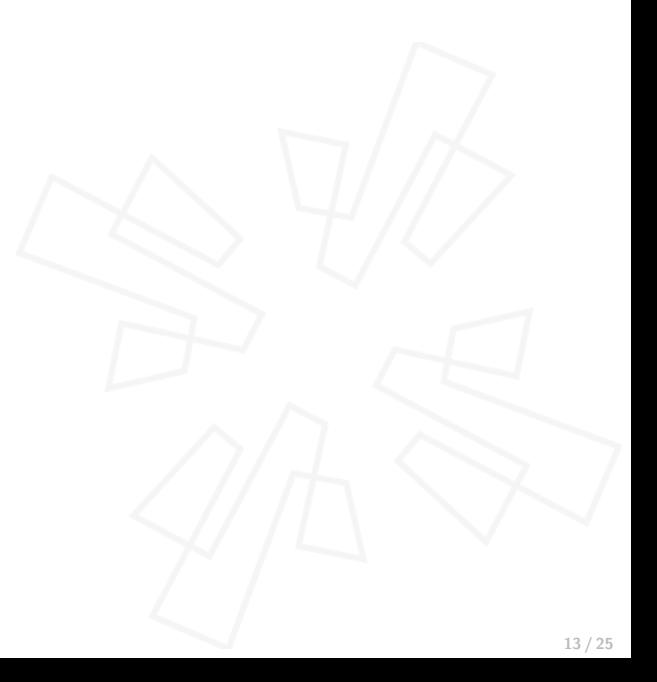

## 削除と貼り付け

### 削除

- ▶ カーソル下 1 文字削除 x
- ▶ 1 行削除 dd
- ▶ 行のカーソル以降削除 D

削除すると"コピー"した状態になる

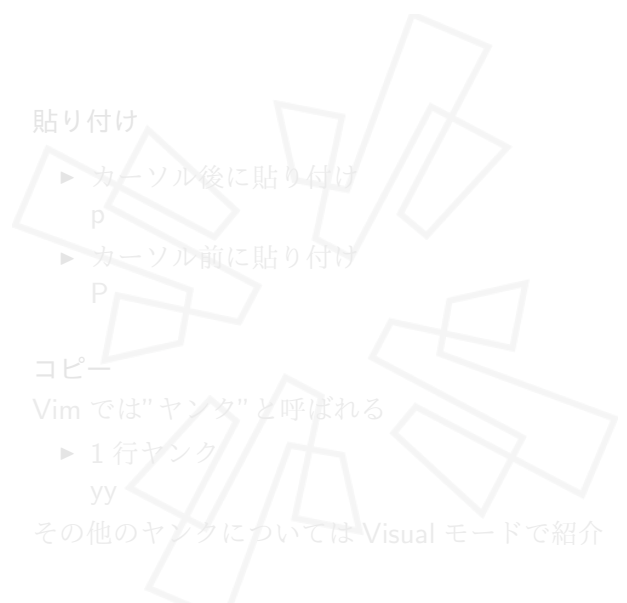

## 削除と貼り付け

### 削除

- ▶ カーソル下 1 文字削除 x
- ▶ 1 行削除 dd
- ▶ 行のカーソル以降削除 D

削除すると"コピー"した状態になる

#### 貼り付け

- ▶ カーソル後に貼り付け
	- p

P

▶ 1 行ヤ

▶ カーソル前に貼り付け

## 削除と貼り付け

### 削除

- ▶ カーソル下 1 文字削除 x
- ▶ 1 行削除 dd
- ▶ 行のカーソル以降削除 D

削除すると"コピー"した状態になる

#### 貼り付け

- ▶ カーソル後に貼り付け
	- p

P

▶ カーソル前に貼り付け

### コピー Vim では"ヤンク"と呼ばれる

▶ 1 行ヤンク

yy その他のヤンクについては Visual モードで紹介

## 戻る**/**進む

- ▶ 直前の操作を取り消す (Undo) u
- ▶ 取り消しを取り消す (Redo) Ctrl-r

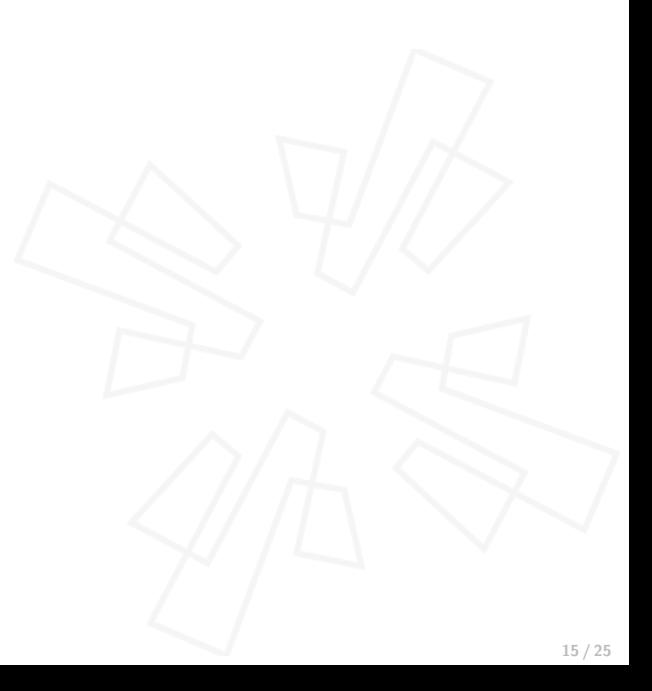

## コマンドの繰り返しと組み合わせ

コマンドの繰り返し

- ▶ 同じコマンドを指定回数繰り返すことが可能
- ▶ 10 行下へ移動 10j
- ▶ 6 行削除 6dd

### コマンドの組み合わせ

- ▶ 一部のコマンドは他のコマンドと組み合わせることが可能
- ▶ 以下の行全削除 dG
- ▶ 3 単語削除 3dw

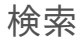

### 検索文字列の指定

- ▶ 文字列で指定 /[target string]
- ▶ カーソル直下の文字列を指定 \*

### 検索結果の移動

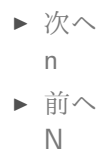

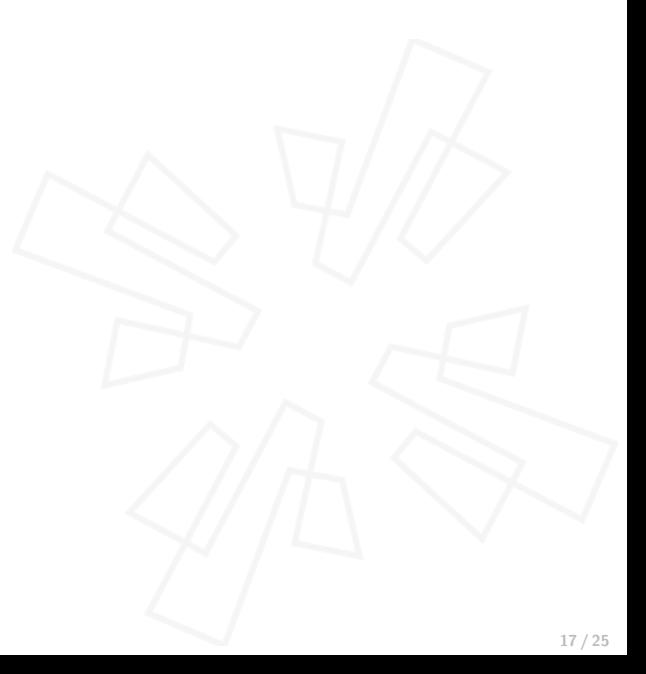

## **Command** モード

何ができるの**?**

- ▶ 移動
- ▶ 置換
- ▶ ファイルに保存
- ▶ ファイルを開く
- ▶ vim の終了
- ▶ 外部プログラムの呼び出し

▶ etc.

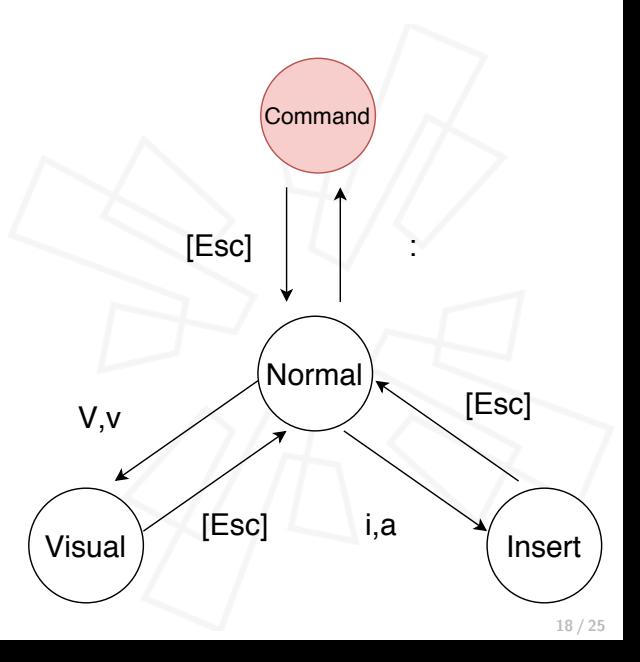

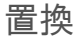

#### 置換の基本

ファイル全体から hoge を foo に置換 : $\frac{\%}{\%}$ s/hoge/foo/g

### 各行ではじめに見つかった **hoge** のみ **foo** に 置換

ファイル全体から hoge を foo に置換 :%s/hoge/foo

他にも**...**

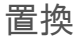

#### 置換の基本

ファイル全体から hoge を foo に置換 : $\frac{\%}{\%}$ s/hoge/foo/g

各行ではじめに見つかった **hoge** のみ **foo** に 置換

ファイル全体から hoge を foo に置換 :%s/hoge/foo

### 確認しながら置換 hoge を foo に置換するかを確認しながら置換 :%s/hoge/foo/gc

行の範囲を指定して置換 20 行目から 67 行目の hoge を foo に置換 :20,67s/hoge/foo/g

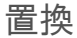

#### 置換の基本

ファイル全体から hoge を foo に置換 : $\frac{\%}{\%}$ s/hoge/foo/g

各行ではじめに見つかった **hoge** のみ **foo** に 置換

ファイル全体から hoge を foo に置換 :%s/hoge/foo

#### 他にも**...**

正規表現で置換もできます.

確認しながら置換 hoge を foo に置換するかを確認しながら置換 :%s/hoge/foo/gc

行の範囲を指定して置換 20 行目から 67 行目の hoge を foo に置換 :20,67s/hoge/foo/g

何ができるの **?**

▶ 文字列選択

### 選択すると何ができるの **?**

- ▶ 削除
- ▶ 置換
- ▶ 整形
- ▶ etc.

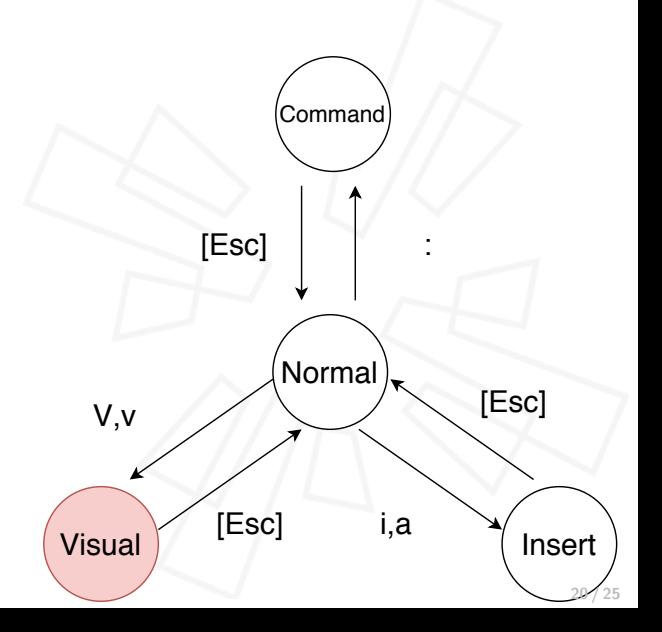

### 選択の仕方

- ▶ カーソル下から選択  $\sqrt{ }$
- ▶ 行選択 V
- ▶ 矩形選択 Ctrl - v

**2.** :'*<*,'*> s*/hoge/foo

- **1.** I/A を入力
- **2.** 挿入したい文字列を入力
- **3.** ESC を入力

### 選択の仕方

- ▶ カーソル下から選択  $\sqrt{ }$
- ▶ 行選択 V
- ▶ 矩形選択 Ctrl - v

## 選択範囲を削除

d

- **1.** I/A を入力
- **2.** 挿入したい文字列を入力
- **3.** ESC を入力

### 選択の仕方

- ▶ カーソル下から選択  $\sqrt{ }$
- ▶ 行選択 V
- ▶ 矩形選択 Ctrl - v

## 選択範囲を削除

d

#### 選択範囲を置換

- **1.** : を入力
- **2.** :'*<*,'*> s*/hoge/foo

- **1.** I/A を入力
- **2.** 挿入したい文字列を入力
- **3.** ESC を入力

### 選択の仕方

- ▶ カーソル下から選択  $\sqrt{ }$
- ▶ 行選択 V
- ▶ 矩形選択 Ctrl - v

選択範囲を削除

d

#### 選択範囲を置換

- **1.** : を入力
- **2.** :'*<*,'*> s*/hoge/foo

矩形選択前後に文字列を挿入 矩形選択後に

- **1.** I/A を入力
- **2.** 挿入したい文字列を入力
- **3.** ESC を入力

することで矩形選択範囲前/後に文字列を挿入

# 発表内容

- **1.** 自分と横田研と勉強会の紹介
- **2. Vim** とは
- **3. Vim** 操作入門
	- モード
	- Nomal モード
	- Command モード
	- Visual モード
- **4. Vim** の設定

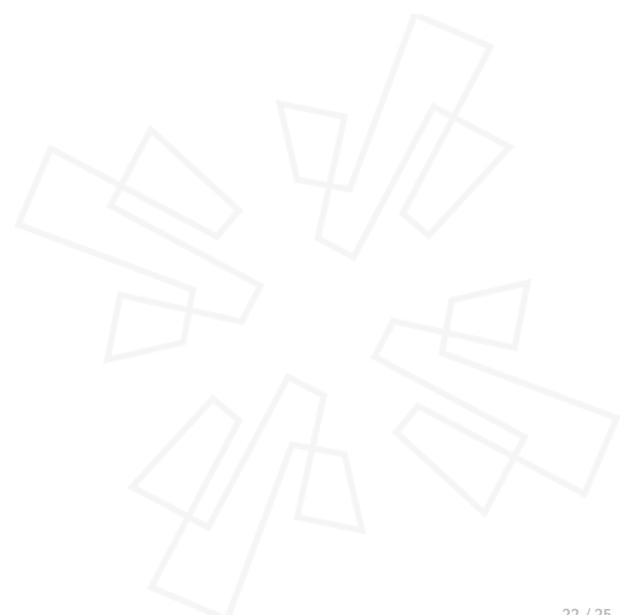

## **Vim** の設定

設定ファイル Vim の設定ファイルは \$HOME/.vimrc です.

自分の使う最低限の最低限の **vimrc**

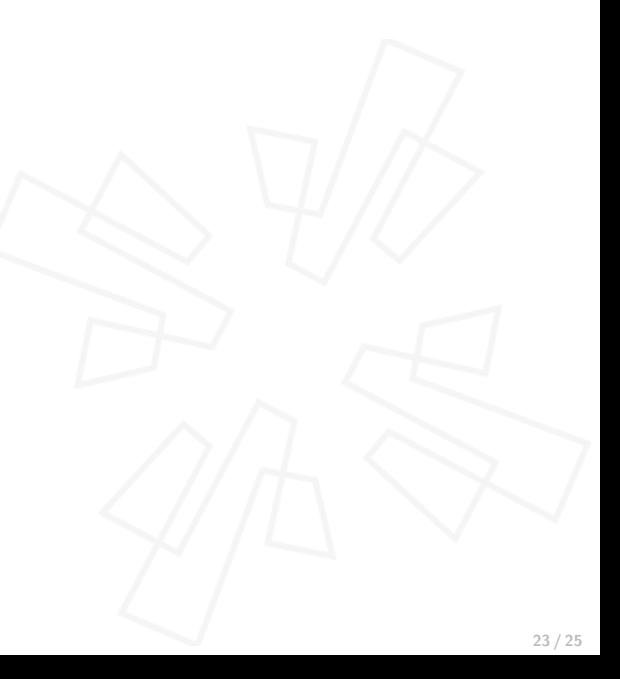

## **Vim** の設定

設定ファイル Vim の設定ファイルは \$HOME/.vimrc です.

自分の使う最低限の最低限の **vimrc** set number set relativenumber set shiftwidth=4 set tabstop=4 set expandtab syntax on

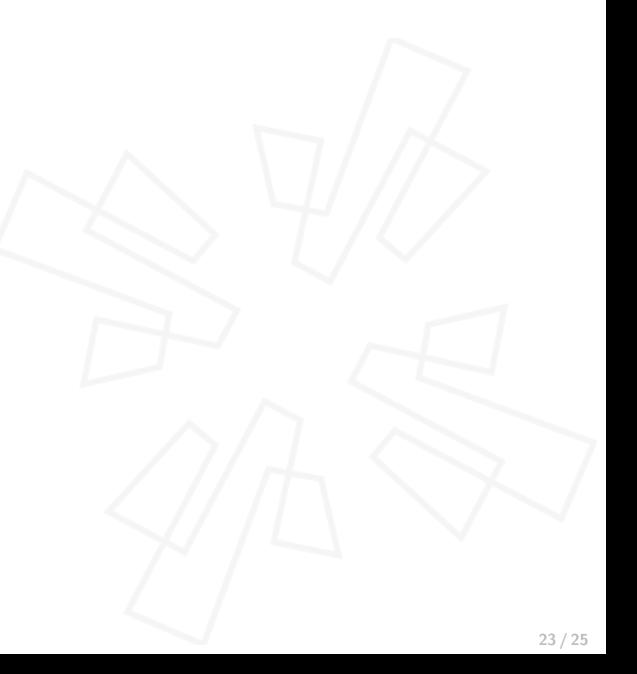

## ウガンダへの寄付

Vim は Freeware ではなく Charityware です. ウガンダの子どもたちに寄付することが奨励されています.

寄付するには :help uganda で寄付方法を確認できます.

> Bram Moolenaar <Bram@moolenaar.net> To 自分 <del>v</del>

Ootomo Hiroyuki -

Thank you very much for your donation!

- Bram

終わり

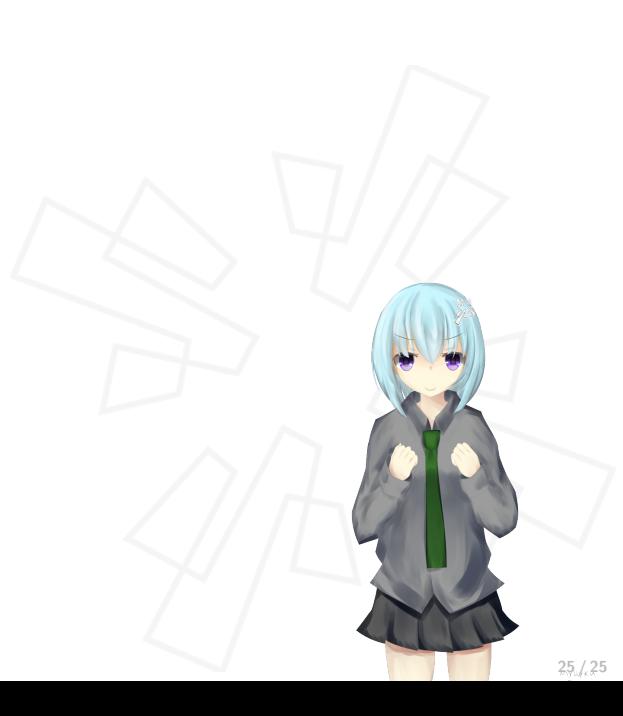